Please complete the following details and send back to Lars-Ivan/ STI Technology Ltd for 12 months free warranty service.

## **Personal Details**

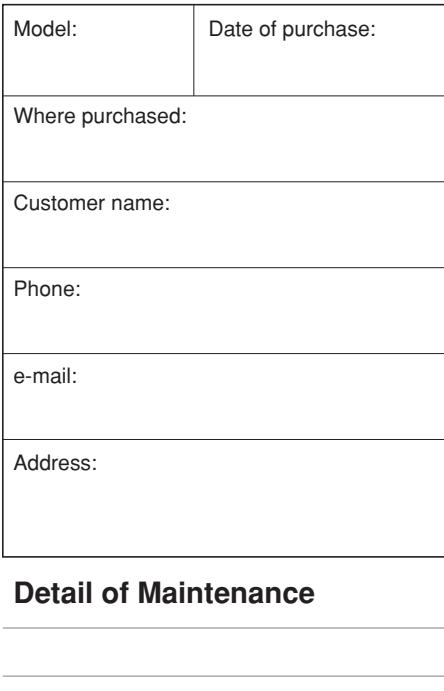

e-mail: cs@lars-ivan.com Address: 1210, 12/F, Tower A, Hung Hom Commercial Centre 39 Ma Tau Wai Road, Kowloon, Hong Kong

## **Warranty**

In the event of a defect within the warranty time, please contact your local distributor for warranty service, or contact with Lars-Ivan/ STI Technology Ltd for details.

# **SPECIFICATION**

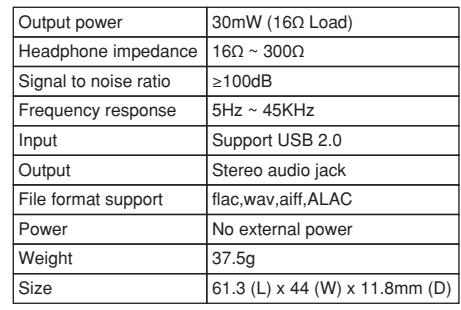

Owner's guide

# ACCESSORIES

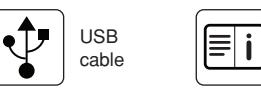

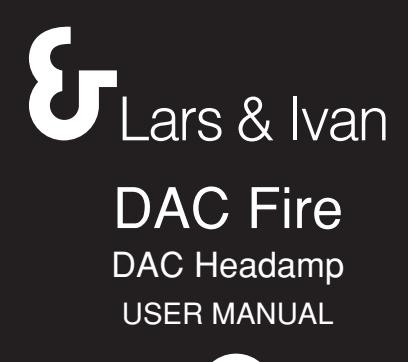

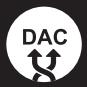

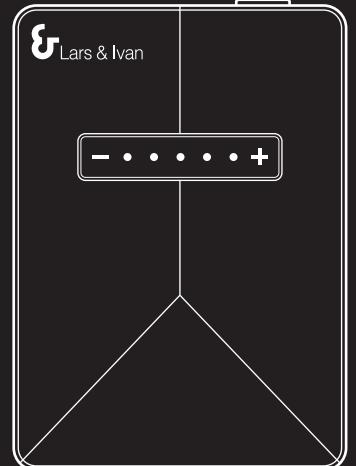

Lars & Ivan www.lars-ivan.com

**CE ROHS** 

20150727R1

 $\mathcal{A}$ 

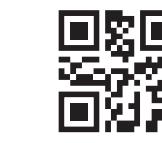

# FEATURES & OPERATING

#### **Connection:**

Connect as diagram below. Usually, there is no need to install driver for **DAC Fire** to your system.

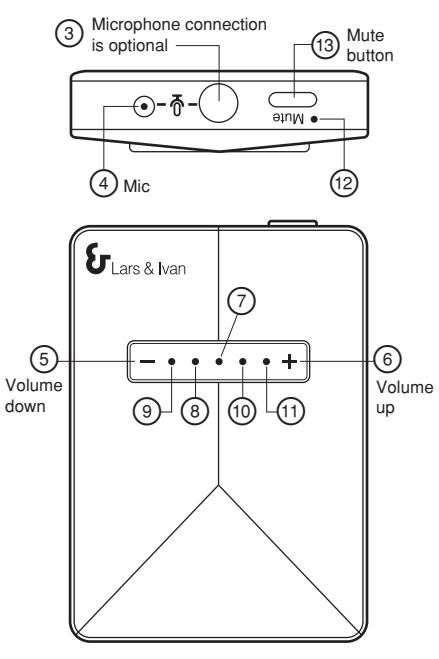

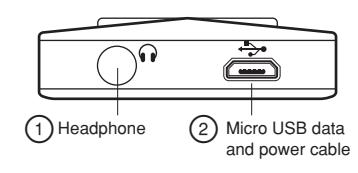

#### **Connector:**

USB In:

1) USB plug connect to PC.

2) Micro USB plug to **DAC Fire** 2 and light  $indication(7)ON$ .

#### **Head-Phone:**

- 1) Headphone plug to **DAC Fire**  $(1)$ .
- 2) For first connection, It should be automatic connected and **DAC Fire** will pop up on right status bar. For some OS or PC system, you may need to manually select **DAC Fire** from your USB audio device on your PC.

### **Light indicator:**

- 1)  $<sup>1</sup>$  is power ON indicator, after USB plugged</sup> in and is connected to PC. Flashing if audio data is receiving.
- 2)  $(1)$  is to indicate Up volume level when VOL"+"  $\circledS$  key is press. indicator  $\circledR$  (Blue) will flash with a short press on VOL "+", Press and hold VOL " $+$ ". indicator  $(1)$  (Blue) will flash continually.
- $3)$   $\circledcirc$  is to indicate decrease volume level when
- VOI " "  $(5)$  key is press. indicator  $(9)$ (Blue) will flash with a short press on VOL " – ", Press and hold VOL " – " , the indicator (Blue) will flash continually.
- 4)  $(2)$  (Red light) is mute indicator for microphone only.

#### **Mic in:**

1) There is a Built-in microphone  $(4)$  inside **DAC Fire** for your convenience to record. 2) If you want to connect your own condenser microphone, You may plug in your Microphone to **DAC Fire** 3 to record. Please note the internal mic  $\bigcirc$  will be disable when ext. mic  $\circled{3}$  is connected. 3) To record, you need to select **DAC Fire** device as input on your recording software.

#### **Recording:**

- 1) When recording (PC is set at record mode, the indicator  $\circledR$  and  $\circledR$  will be flashed.
- 2) There is a Mute button  $(3)$  and Mute indicator  $\circledR$  (Red light), during recording, press Mute button to mute microphone input and mute indicator  $\textcircled{\tiny{2}}$  (Red light) ON. Press again to activate microphone input and Mute indicator (12) OFF.

## **Play Music:**

Indicator $\oslash$  flashing if audio data is receiving.